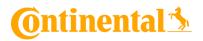

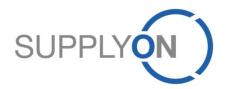

### **Continental Supplier Manual**

Sourcing for Production Equipment (PE) in SupplyOn

SupplyOn, the shared supply chain collaboration platform in the manufacturing industry

Continental/SupplyOn 5/23/2019

### Agenda

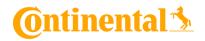

- **1.** SupplyOn Sourcing: Your Advantages
- **2.** SupplyOn sign in
- **3.** Initial User Setup
- **4.** Start Using Sourcing RFQ
- **5.** RFQ Email Notification
- 6. Check and Reply RFQ
  - a. Online Editing & Document Upload
- 7. Update RFQ
- 8. SupplyOn Support

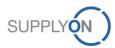

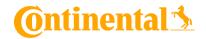

## **1. SupplyOn Sourcing**

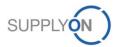

### **SupplyOn: Your Advantages**

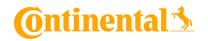

SupplyOn Sourcing allows you to manage your request for information (RFI) and quotation (RFQ) process for Continental efficiently by optimizing sales quality and reducing costs. This is ensured by a structured overview of all requests received and quotations issued. The electronic communication via SupplyOn Sourcing eliminates media incompatibilities and provides you access to up-to-date information. This ensures to submit high-quality quotations.

A supplemental Service to Sourcing is Business Directory. Here, you can store your company data centrally. Thereby, all of your customers procurement units are able to see your corporate data including your portfolio of products and services. Thus all requests for quotations can be specifically matched to your portfolio and unfitting requests are avoided. This saves you time and money. The following information are stored in Business Directory:

- Master data: Company name, legal form, DUNS number, etc.
- Detailed information: Key figure history, EDI connection capability, etc.
- Attributes: Certificates, number of employees
- Address/contacts: All relevant addresses and organization contacts
- Categories: Manufacturing capabilities on the basis of material group specific questionnaires
- Company structure: Manufacturing locations, subsidiaries, etc.

#### **Benefits**

- There are only limited media incompatibilities because the RFI and RFQ is handled digitally end to end.
- Your company includung the entire portfolio of products and services is presented attractively.
- You can lower the response to quotation costs and improve the quality of your results due to a simplified, transparent sales process.

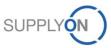

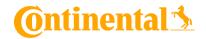

## 2. SupplyOn sign in

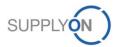

SupplyOn sign in

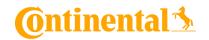

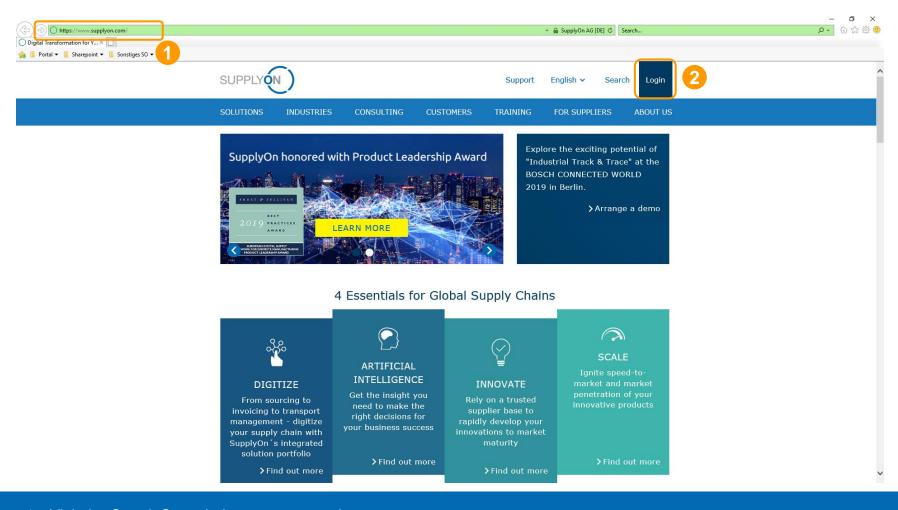

- 1. Visit the SupplyOn website at: www.supplyon.com
- 2. Click on "Login".

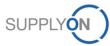

### SupplyOn sign in

## **Ontinental**

| SUPPLYON                   |                                    | Contact |
|----------------------------|------------------------------------|---------|
|                            |                                    |         |
| Login to SupplyOn Services | FAQ about login problems           |         |
| User ID*                   | Forgot password?                   | *       |
| Forgot user ID?            | Forgot user ID?                    | *       |
| Password*                  | Locked account?                    | *       |
| Forgot password?           | Further topics of interest         |         |
| Login                      | 2 Working without registration     | *       |
| Login using certificate    | I need more roles or rights        | *       |
|                            | User administrator of your company | ~       |

- 1. Fill in your Username and Password.
- 2. Confirm with "Login".

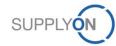

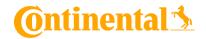

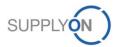

© 2019 SupplyOn AG | Page 8 | SupplyOn Intern

## **Ontinental**

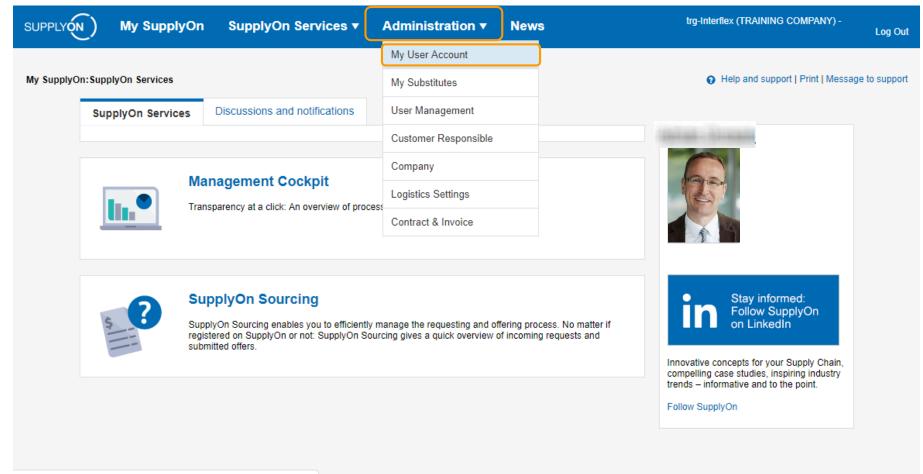

https://platform.application.prd.supplyon.com/iam/faces/default\_user.js...

On the landing page of SupplyOn, mouse over the link "Administration" and then click "My User Account" in order to change your account master data.

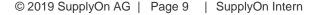

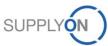

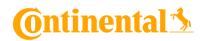

| SUPPLYON)         | My Supply(        | On SupplyOn Se         | rvices 🔻 🛛 A   | dministration <b>v</b> | News |                      |         | trg-Interflex (TRAINING COMPANY) - | Seller Sebastian<br>Log Oul |
|-------------------|-------------------|------------------------|----------------|------------------------|------|----------------------|---------|------------------------------------|-----------------------------|
| My SupplyOn > My  | user: My master o | lata                   |                |                        |      |                      |         | Help and support   Print   Mess    | age to support              |
| My master data    | My roles          | My service settings    | My substitutes | Privacy settings       |      |                      |         |                                    |                             |
|                   |                   |                        |                |                        |      | _3                   |         |                                    |                             |
|                   |                   |                        |                |                        |      | Save Discard change  | s       |                                    |                             |
| Contact data      |                   |                        |                |                        |      |                      |         | Collaps                            | • 1                         |
| User ID*:         | admin_co          | ntiseller1Indirekt_AGE |                |                        |      | Mobile phone:        |         |                                    |                             |
| First name*:      | Sebastian         | 1                      | ]              |                        |      | Street               |         |                                    |                             |
| Last name*:       | Seller            |                        | ]              |                        |      | City:                |         |                                    |                             |
| Salutation*:      | Mr.               | *                      |                |                        |      | Zip code:            |         |                                    |                             |
| E-mail*:          | Sebastian         | .Seller@testmail.com   |                |                        |      | State/province       |         |                                    |                             |
| Phone*:           | 000               |                        | ]              |                        |      | Country*:            | Germany |                                    |                             |
| Language*:        | English           | ~                      |                |                        |      |                      |         |                                    |                             |
| Change Passw      | ord               |                        | 2              |                        |      |                      |         |                                    |                             |
|                   |                   |                        |                |                        |      |                      |         |                                    |                             |
| Additional inforr | nation            |                        |                |                        |      |                      |         | Collaps                            | • 1                         |
| Additional inform | lation            |                        |                |                        |      |                      |         | ounge.                             | ~ 🖸                         |
| Fax:              |                   |                        | ]              |                        |      | Function:            |         |                                    |                             |
| Postbox:          |                   |                        | ]              |                        |      | Department:          |         |                                    |                             |
| Postbox locatio   | n :               |                        | ]              |                        |      |                      |         |                                    |                             |
| Postbox postal    | code:             |                        | ]              |                        |      |                      |         |                                    |                             |
| Time zone*:       | (GMT+01           | 00) Europe/Berlin 🗸    |                |                        |      |                      |         |                                    |                             |
|                   |                   |                        |                |                        |      |                      |         |                                    |                             |
| Last status       |                   |                        |                |                        |      |                      |         | Expan                              | t I                         |
|                   |                   |                        |                |                        |      | Save Discard changes |         |                                    |                             |

This is the "My master data" setting tab to set your user data:

- 1. Please make sure your email is setup correctly. This email is used for receiving passwords, RFQ notifications, etc.
- 2. Please set the language to "English" (optional) or to your preferred language.
- 3. Save after change.

Please make sure that you have all your contact persons data up to date in SupplyOn at all times. If there are changes in the company name or DUNS number please notify by creating a change request.

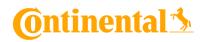

| PPLYON) My SupplyOn SupplyOn Services • Administration •                    | News trg-Interflex (TRAINING CO)                                                                                                    | MPANY) - Seller Seba<br>Log |
|-----------------------------------------------------------------------------|----------------------------------------------------------------------------------------------------|-----------------------------|
| y SupplyOn > My user: My roles                                              | Help and support   Pr                                                                                                    | int   Message to supp       |
| Ay master data My roles My service settings My substitutes Privacy settings |                                                                                                    |                             |
|                                                                             |                                                                                                    |                             |
| and the groups for a more precise roles assignment.                         | Request Discard changes                                                                                                    | Expand all   Collapse       |
| Company Administration (assigned)                                           |                                                                                                    | Expand 🔒                    |
| Contract and Invoice (assigned)                                             |                                                                                                    | Expand                      |
| Sourcing and Engineering (partially assigned)                               |                                                                                                    | Collapse                    |
| Role Status                                                                 | Description                                                                                                    | -2                          |
| BusinessDirectorySupplierStandard not assigned                              | Editing customized fields.                                                                                                    |                             |
| ✓ DMSRegularUser not assigned                                               | Access to documents in SupplyOn Document Management.                                                                                                    |                             |
| Seller assigned                                                             | Bids submission in SupplyOn Sourcing. Note: Please update the settings under "Administration / Customer Responsible" so that the customer is proposed the right users when the RIQ is created. |                             |
| SurveyRecipient not assigned                                                | Receive surveys.                                                                                                    |                             |
| User Management (partially assigned)                                        |                                                                                                    | Expand 📘                    |
|                                                                             | Request         Discard changes                                                                                                    |                             |

To use SupplyOn Sourcing you require certain roles managed by your internal SupplyOn administrator. To request a role:

- 1. Click on the tab "my roles".
- 2. Expand the section "Sourcing and Engineering". In order to use the SupplyOn Sourcing service, you need to be assigned to the role "Seller".
- 3. You can request new roles by clicking on the checkbox next to your required role. Then click on "Request".

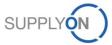

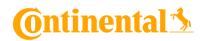

| SUPPLYON My SupplyOn SupplyO                                                                      | n Services ▼ Administration ▼ News                                    |                                    |                     | trg-Interflex (TRAINING COMPANY) - Seller Sebastian<br>Log Out |
|---------------------------------------------------------------------------------------------------|-----------------------------------------------------------------------|------------------------------------|---------------------|----------------------------------------------------------------|
| My SupplyOn > My user: My substitutes                                                             |                                                                       |                                    |                     | • Help and support   Print   Message to support                |
| My master data         My roles         My service settin           Change substitution settings: | gs My substitutes Privacy settings                                    |                                    |                     |                                                                |
|                                                                                                   | 1                                                                     | Save Discard changes               |                     | 2                                                              |
| Here you can set which of your colleagues can act as your sub                                     | ostitute when using the SupplyOn Services. You can create the substit | tions for a period or permanently. |                     | Add substitutes                                                |
| Substitute                                                                                        | ▼ from                                                                | 💌 until                            | E-mail notification | v Sourcing v                                                   |
| The table has no entries.                                                                         |                                                                       |                                    |                     |                                                                |
| Remove                                                                                            |                                                                       |                                    |                     |                                                                |
|                                                                                                   |                                                                       | Save Discard changes               |                     |                                                                |
|                                                                                                   |                                                                       |                                    |                     |                                                                |

1. Change to the tab "My substitutes" to set up your colleague(s) as substitute(s) in case of your absence.

2. Click the "Add substitutes" button to add a new substitute.

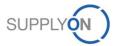

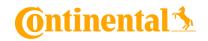

|   | User search                      |                  |                 |                          |                                   |         |
|---|----------------------------------|------------------|-----------------|--------------------------|-----------------------------------|---------|
|   | Linda                            |                  | Search Reset se | earch                    |                                   |         |
|   | Name                             | Sort. 💌 Function | Department      | E-mail                   | Company                           |         |
| 2 | Key Account, Linda               |                  |                 | srcmailtest@supplyon.com | trg-Interflex (TRAINING COMPA     | NY) 🔶   |
|   |                                  |                  |                 |                          |                                   | *       |
|   | 1 User Select all   Deselect all |                  | Rows per pa     | age 20 💌                 | First Previous   Page 1 of 1   Ne | xt Last |
|   |                                  |                  | 3               | ок                       |                                   |         |

- 1. Search for your substitute colleagues.
- 2. Click the checkbox next to the user.
- 3. Click "OK".

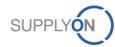

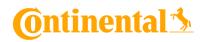

| SUPPLYON My SupplyOn SupplyOn Services - A                                              | Iministration ▼ News                                                         | trg-Interflex (TRAINING COMPANY) - Seller Sebastian<br>Log Out |
|-----------------------------------------------------------------------------------------|------------------------------------------------------------------------------|----------------------------------------------------------------|
| My SupplyOn > My user: My substitutes                                                   |                                                                              | Help and support   Print   Message to support                  |
| You have added one colleague.                                                           |                                                                              |                                                                |
| My master data My roles My service settings My substitutes                              | Privacy settings                                                             |                                                                |
| Change substitution settings:                                                           |                                                                              |                                                                |
|                                                                                         | Save Discard changes                                                         |                                                                |
| Here you can set which of your colleagues can act as your substitute when using the Sup | lyOn Services. You can create the substitutions for a period or permanently. | Add substitutes                                                |
| Substitute                                                                              | v from v until                                                               | E-mail notification V Sourcing V                               |
| Key Account, Linda                                                                      | 5/9/2019 3 11:59 PM Y 7/1/2019 3 11:59 PM Y                                  | Yes ▼                                                          |
| Remove                                                                                  |                                                                              |                                                                |
|                                                                                         | Save Discard changes                                                         |                                                                |

Search for your substitute colleague(s).

- 1. Set the time frame in which you want to be represented.
- 2. Click "Save".

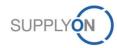

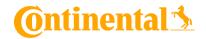

## 4. Start Using Sourcing RFQ

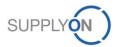

© 2019 SupplyOn AG | Page 15 | SupplyOn Intern

### **Start Using Sourcing RFQ**

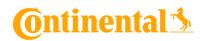

|                                       | SupplyOn Services 🔻 | Administration <b>v</b> | News |                       |                      |        |            |               | trg-Interflex (TRAI) | NING COMPANY) - Selle     | er Seb<br>Li |
|---------------------------------------|---------------------|-------------------------|------|-----------------------|----------------------|--------|------------|---------------|----------------------|---------------------------|--------------|
|                                       | Sourcing            |                         |      |                       |                      |        |            |               |                      |                           |              |
| y SupplyOn > Sourcing : Open requests | Business Directory  |                         |      |                       |                      |        |            |               | Help and s           | support   Print   Message | to su        |
| Open requests Answered requests       | All requests        |                         |      |                       |                      |        |            |               |                      | Act as                    | ) subs       |
| ID, name, customer, contact           | Search Reset search | ]                       |      |                       |                      |        |            |               |                      |                           |              |
| dvanced Search                        |                     |                         |      |                       |                      |        |            |               | Table profile        | es: SupplyOn default      |              |
| C Request name                        |                     | F                       | Tvpe | Customer              | Contact              | Status | Changed by | Last modified | Sort. 🔽 Time left    | Jiscussions               |              |
| 82662513 Production Equipment V       |                     |                         | RFQ  | trg-Continental Autor | moti Geiß, Alexander | Active |            |               | 52 Days, 11 Hrs      |                           |              |

To the top

- 1. First click on "SupplyOn Services" and then click "Sourcing".
- 2. The "Open request" tab shows all non-processed RFQs.
- 3. Select an open RFQ by clicking on the "Open requests" tab. Then choose a RFQ from the list below and click on the request name to open it.

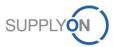

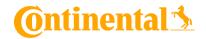

## **5. RFQ Email Notification**

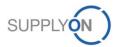

© 2019 SupplyOn AG | Page 17 | SupplyOn Intern

### **RFQ Email Notification**

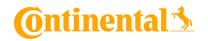

| All Unread By Date <sup>→</sup> Newest ↓<br>▲ Last Week SupplyOn Sourcing New request "Production Equipment" from t Mi 14:10 × Dear Mr. | Di 16.06.2015 13:13<br>SupplyOn Sourcing <sourcing@mail.supplyon.com><br/>New request "Continental - Navigation system RFQ" from trg-Continental Automotive (TRAINING COMPANY)</sourcing@mail.supplyon.com>                                                                                                    | ^ |
|----------------------------------------------------------------------------------------------------|----------------------------------------------------------------------------------------------------|---|
| 1                                                                                                    | Dear Mr. Seller,         The company trg-contisellers01 (TRAINING COMPANY) in Adorf (D-U-N-S: 999511100) has received a new request from the company trg-Continental Automotive (TRAINING COMPANY) (Benjamin Buyer).         Mare:       Production Equipment.         Dire:       Production Equipment.         Contact:       Production Equipment.         Director       Production Equipment.         Director       Production Equipment.         Director       Production Equipment.         Director       Production Equipment.         Director       Production Equipment.         Director       Production Equipment.         Director       Production Equipment.         Director       Production Equipment.         Director       Production Equipment.         Director       Production Equipment.         Director       Production Equipment. |   |
|                                                                                                    | Best regards<br>Your SupplyOn Team                                                                                                    |   |
|                                                                                                    | Please do not reply to this automatically created e-mail. If you have any questions, please contact our customer support:<br>Tel. (free of charge):<br>from Germany: 0800.78775966<br>from USA/Canada: 1.866.787.7596<br>from Mexico: 01.800.123.3231<br>from China: 4001.203.357 (ibl-free but local access fees may apply)<br>from Japai. 0120.778166<br>from Korea: 080.648.0880                                                                                                    |   |

- 1. For every incoming RFQ you will receive an email notification. Please make sure your email is setup correctly in the user setting as described in Chapter 3 in order to receive it.
- 2. Click on the link to bid or decline the RFQ.

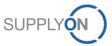

### **RFQ Email Notification**

Terms and conditions

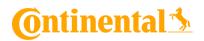

| Please read and accept the "Non-Disclosure Agreement" to get access to the request                                                                                                    | Contact in the buying company                                                                                                    |
|----------------------------------------------------------------------------------------------------|----------------------------------------------------------------------------------------------------|
| trg-Continental Automotive (TRAINING COMPANY) (Continental Frankfurt) is inviting you to an RfQ with the name Production Equipment.                                                                                                    | Your responsible person for the request                                                                                                    |
| Subject of cooperation ("Purpose") and period of validity; production equipment for chassis components - 2019-2020                                                                                                    | Contact data<br>Name:                                                                                                    |
| This Non-Disclosure Agreement ("the Agreement) is entered into the date ("Effective Date") when it is accepted by the Supplier.<br>The Agreement is entered by and between the corresponding Continential legal entity (see above), hereinafter referred to as "Continential into the Corpany are the tenenafter referred to date "Continential into the Corpany are the tenenafter referred to date "Continential into the Corpany are the tenenafter referred to date "Continential into the Corpany are the tenenafter referred to date "Continential into the Corpany are the tenenafter referred to date "Continential into the Corpany are the tenenafter referred to date "Continential into the Corpany are tenenafter referred to date "Continential into the Corpany are tenenafter referred to date "Continential into the Corpany are tenenafter referred to date "Continential into the Corpany are tenenafter referred to date "Continential and the Corpany are tenenafter referred to date "Continential and the Corpany are tenenafter referred to date "Continential and the Corpany are tenenafter referred to date "Continential and the Corpany are tenenafter referred to date "Continential and the Corpany are tenenafter referred to date "Continential and the Corpany are tenenafter referred to date "Continential and the Corpany are tenenafter referred to date "Continential and the Corpany are tenenafter referred".                                                                                                    | Phone: 000<br>E-mail:                                                                                                    |
| In connection with discussions on the Purpose, Continental will provide information to the Company which the Parties regard as confidential.<br>For this reason, the Parties agree as follows:                                                                                                    | Contact at SupplyOn                                                                                                    |
| 1. Definitions. 1. Definitions. 1.1 "Confidential information" shall mean any and all writen, electronic, visual or oral non-public information and data, such as technical or business data, documents, knowledge, knowl-how, samples, prototypes, software, test results or trade secrets disclosed by Continental in connection with the Purpose, which is identified at the time of Disclosure as being confidential with an appropriate reference in accordance with the medium used or would reasonably be expected by the Company to be confidential based on the nature of the information contained therein and the origination acount accession and the discussions, approximate integrations contrained therein and the origination acount accessions or the Agreement. 1.2. Ministed Company fast lemans, and legal entity who company is all means and results in concellon with the medium acount excessions and half be covered by the terms of this Agreement. 1.3. Ministed Company fast lemans and legal entity working is contable. Any such legal entity shall be demined by or the terms of the Agreement. 1.4. Ministed Company fast lemans and legal entity working information and the excession accession accession. 2. Non-Disclosure. The Company greats the any legal entity working information and the results or indicate or indicate or indicate of more than 50 % of such legal entity's voring rights or capital. Any such legal entity shall be considered by advectory fast lemans the ownership direct or indicate of more than 50 % of such legal entity is voring rights or capital. Any such legal entity shall be considered by advectory fast lemans that any second register of the direct or indicate of more than 50 % of such legal entity is voring rights or capital. Any such legal entity shall be considered by expected by a second by the direct of more than 50 % of such legal entity is voring rights or capital. Any such legal entity shall be considered by expected by advectory. 2. Non-Disclosure. In partic | Telephone (free of charge)<br>from Germany: 0900/7875996<br>from USA/Canada: 1.866.78775966<br>from Mexico: 01800.1233231<br>from other countries: +800.78775966<br>E-mail<br>Questions on registration:<br>Registration |
| 2 to make it accessible only to those of its employees who have a reasonable need to know such Confidential Information for the Purpose and who b of S                                                                                                    | Questions on how to use the services:<br>Customer Support                                                                                                    |
| Name:       Production Equipment         Production Equipment       Production Equipment         Places add the name and position of the person who accepts this Non-Disclosure Agreement.       Production Equipment         SupplyOn NDA english.pdf (88 KB);       1         Places add reases add position of the person who accepts this non-Disclosure Agreement.       Production Equipment         SupplyOn NDA english.pdf (88 KB);       1         Places addreame add position of stars and Conditions* in your company:       Production **         First name*:       Approver         Function*:       General manager                                                                                                    |                                                                                                    |
| Open request Back                                                                                                    |                                                                                                    |
| 4                                                                                                    |                                                                                                    |

- 1. If a non disclosure agreement is required, download the attachment and read it carefully.
- 2. Check the box to accept the non disclosure agreement.
- 3. Enter the information about the person who authorized the non disclosure agreement.
- 4. Open the request.

### **RFQ Email Notification**

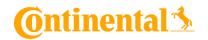

| JPPLYON) My SupplyOn SupplyOn Services ▼ Administration ▼                                                                                                    | News                                                                  | trg-Interflex (TRAINING COMPANY) - Seller Sebastia<br>Log Ou |
|----------------------------------------------------------------------------------------------------|-----------------------------------------------------------------------|--------------------------------------------------------------|
| My SupplyOn > Sourcing : Open requests > Production Equipment(Active)                                                                                                    | Start guided to                                                       | r   😝 Help and support   Print   Message to support          |
| id                                                                                                    |                                                                       |                                                              |
|                                                                                                    | Submit bid         Save as draft         Decline request         Back | Discussions                                                  |
| Bid Enter bid line items                                                                                                    |                                                                       |                                                              |
| dded colleagues                                                                                                    | Collapse                                                              | Download/upload bid                                          |
|                                                                                                    | Forward request to colleagues                                         |                                                              |
| Imin, Lara Company Admin, Martha<br>ey Account, Linda Key Account, Mike                                                                                                    | Engineer, Lin Key Account, Fred<br>Seller, Sebastian                  | Download<br>incl. attachments                                |
| equest details                                                                                                    | Collapse                                                              | Upload     Upload bid                                        |
| equest name: Production Equipment                                                                                                    | Request ID: 982662513 (Version 2)                                     |                                                              |
| ustomer: trg-Continental Automotive (TRAINING COMPANY)                                                                                                    | Contact:                                                              |                                                              |
|                                                                                                    | Start Date, Time: May 8, 2019 2:09:28 PM                              |                                                              |
| nd date, time: Jun 30, 2019 11:59:00 PM                                                                                                    |                                                                       |                                                              |
| Structions": Dest supplier,<br>Vie would ike to ask for an offer according to the requirements of this RFQ. In case there are<br>between your company and Continental or in case of existing "Offer Conditions for Engineering<br>the RFQ must be based on that. The offer must be binding. Non-binding offers are not valid off | contracts existing<br>Services@Contl <sup>*</sup> ,<br>ers.           |                                                              |
| FQ Instructions:                                                                                                    |                                                                       |                                                              |
| ontact person for Tim Engineer<br>roject/technical<br>latters (name,e-mail)*.                                                                                                    |                                                                       |                                                              |
| Purchasing contact Mia Buyer<br>name,e-mail).*:                                                                                                    |                                                                       |                                                              |
| dd project specific documentation, e.g. specification in the 'Add/Modify items' area.                                                                                                    |                                                                       |                                                              |
| upplier response fields                                                                                                    | Collapse                                                              | Ť                                                            |
| ou may answer the request directly in the form or also offline using Excel (see options on the right side).                                                                                                    |                                                                       |                                                              |

#### SupplyOn automatically directs you to the RFQ. Please process the RFQ as shown in Chapter 6.

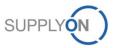

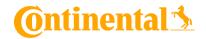

## 6. Check and Reply RFQ

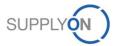

© 2019 SupplyOn AG | Page 21 | SupplyOn Intern

### **Check and Reply RFQ**

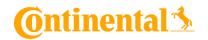

| SUPPLYON)                             | My SupplyOn SupplyOn Services ▼ Administration ▼ News                                                                                                    |                                                      | trg-Interflex (TRAINING COMPANY) - Seller Sebastian<br>Log Out      |
|---------------------------------------|----------------------------------------------------------------------------------------------------|------------------------------------------------------|---------------------------------------------------------------------|
| My SupplyOn > S                       | Sourcing : Open requests > Production Equipment(Active)                                                                                                    |                                                      | Start guided tour   😧 Help and support   Print   Message to support |
| Dia                                   |                                                                                                    | Submit bid Save as draft Decline request Back        | 🖾 Discussions                                                       |
| Bid Ente                              | r bid line items                                                                                                    |                                                      |                                                                     |
| Added colleagu                        | les                                                                                                    |                                                      | Collapse   Download/upload bid                                      |
|                                       |                                                                                                    | Forward request to colleagues                        |                                                                     |
| Admin, Lara<br>Key Account, Lind      | da Company Admin, Martha<br>Key Account, Mike                                                                                                    | Engineer. Lin Key Account, Fred<br>Seller, Sebastian | Downig Red                                                          |
| Request details                       |                                                                                                    |                                                      | Collapse T Uplog                                                    |
| Request name:                         | Production Equipment                                                                                                    | Request ID: 982662513 (Version 2)                    |                                                                     |
| Customer:                             | trg-Continental Automotive (TRAINING COMPANY)                                                                                                    | Contact:                                             |                                                                     |
|                                       |                                                                                                    | Start Date, Time: May 8, 2019 2:09:28 PM             |                                                                     |
| End date, time:                       | Jun 30, 2019 11:59:00 PM                                                                                                    |                                                      |                                                                     |
| Instructions*:                        | Dear supplier,<br>We would like to ask for an offer according to the requirements of this RFQ. In case there are contracts existing<br>between your company and Continental or in case of existing "Offer Conditions for Engineering Services@Cont",<br>the RFQ must be based or that. The offer must be binding, non-binding offers are not viaid offers. |                                                      |                                                                     |
|                                       |                                                                                                    |                                                      | Do NOT                                                              |
|                                       |                                                                                                    |                                                      |                                                                     |
| RFQ Instructions                      | 2 <sup>4</sup>                                                                                                    |                                                      | download/upload any                                                 |
|                                       |                                                                                                    |                                                      | document here!                                                      |
|                                       |                                                                                                    |                                                      |                                                                     |
|                                       |                                                                                                    |                                                      | (Only in use for "direct                                            |
|                                       |                                                                                                    |                                                      | material")                                                          |
| Contact person f<br>project/ technica |                                                                                                    |                                                      | Correct place for                                                   |
| matters (name,e                       |                                                                                                    |                                                      |                                                                     |
| Purchasing cont<br>(name,e-mail):*:   | act Mia Buyer                                                                                                    |                                                      | download/upload                                                     |
| Add project spe                       | ecific documentation, e.g. specification in the 'Add/Modify items' area.                                                                                                    |                                                      | please see page 25-26                                               |

Here you find the request details. Please read them carefully. Pay special attention to the customer Instructions and the RFQ Instructions. If you do <u>not</u> want to bid the RFQ, click "Decline request".

Please enter all your quotations **directly into the system** by completing the template. It is highly important that all the requested data are in the system.

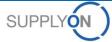

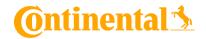

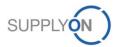

© 2019 SupplyOn AG | Page 23 | SupplyOn Intern

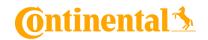

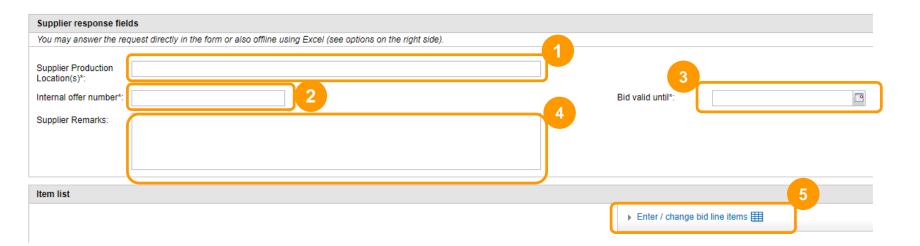

Scroll down to the "Supplier response fields".

- 1. Fill in the Production location.
- 2. Fill in the supplier internal offer number.
- 3. Enter the expiry date for the offer.
- 4. Enter a comment regarding the bid, if necessary.
- 5. Enter the item list.

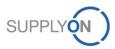

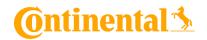

| My SupplyOn > Sourcing : Open requests > Production Equipr | Values     |                   | Download RfG<br>ocuments ( <u>he</u><br><u>only</u> !)                         |                                                                                    |          |        |                                                    |           | Help and support   Print   Message to support   Print   Message to support   Print   Print   Message to support   Print   Print   Print   Print   Print   Print   Print   Print   Print   Print   Print   Print   Print |                                          |
|------------------------------------------------------------|------------|-------------------|--------------------------------------------------------------------------------|------------------------------------------------------------------------------------|----------|--------|----------------------------------------------------|-----------|----------------------------------------------------------------------------------------------------|------------------------------------------|
| Item Name* 1 Production Equipment 1                        | Quantity * | Unit of Quantity* | Receiving Location (add new<br>line for further locations)*<br>FRA - FRANKFURT | Attachment e.g. Specification,<br>Statement of work, drawings,*<br>1 attachment(s) | Remark 1 | Remark | Delivery date at<br>Conti (planned)*<br>12/30/2019 | Currency* | Price per Unit*                                                                                                    | Total Price (Quantity x Price per Unit)* |
| 2 Production Equipment 2                                   |            |                   |                                                                                | 1 attachment(s)                                                                    | Remark 2 |        | 12/30/2019                                         | EUR       |                                                                                                    |                                          |
|                                                            | 4          |                   |                                                                                |                                                                                    |          |        |                                                    |           |                                                                                                    | 2                                        |
|                                                            |            |                   | OK Save as d                                                                   | raft Discard changes                                                               |          |        |                                                    |           |                                                                                                    | ,                                        |

- 1. The table shows Item information like Item Name, Part Number, the Currency used for payment, etc. White fields are supplier input fields.
- 2. Scroll to the right to display additional supplier input fields.

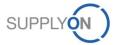

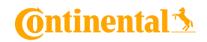

|                     |                         | OK Save as                                  | s draft Di | scard changes   |                                          |                    |                     |                       | रह                                                            |
|---------------------|-------------------------|---------------------------------------------|------------|-----------------|------------------------------------------|--------------------|---------------------|-----------------------|---------------------------------------------------------------|
| 15                  |                         |                                             |            |                 |                                          |                    |                     |                       | <b>`</b>                                                      |
| item Name*          | ification,<br>wings,* F | Delivery date at<br>Remark Conti (planned)* | Currency*  | Price per Unit* | Total Price (Quantity x Price per Unit)* | Terms of Payment * | Terms of Delivery * | Warranty (in months)* | Quotation and<br>signed<br>Specifications (to b<br>attached)* |
| duction Equipment 1 | Remark 1                | 12/30/2019                                  | EUR        |                 |                                          |                    |                     |                       | No attachments                                                |
| duction Equipment 2 | Remark 2                | 12/30/2019                                  | EUR        |                 |                                          |                    |                     |                       | No attachments                                                |
|                     |                         |                                             |            |                 |                                          |                    |                     |                       |                                                               |
|                     |                         |                                             |            |                 |                                          |                    |                     |                       |                                                               |
|                     |                         |                                             |            |                 |                                          |                    |                     |                       |                                                               |

1. Please insert the required information in the white fields.

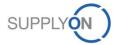

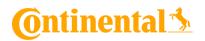

| SUPPLYON My                                                        | / SupplyOn SupplyOn Services ▼ Administration ▼ News                                                                                                    |          |                                            | trg-Inte                | rflex (TRAINING COMPANY) - Selier Sebastian<br>Log Out         |
|--------------------------------------------------------------------|----------------------------------------------------------------------------------------------------|----------|--------------------------------------------|-------------------------|----------------------------------------------------------------|
| My SupplyOn > Sourcin                                              | ig : Open requests > Production Equipment(Active)                                                                                                    | 2        | 0                                          | Start guided tour   🥥 H | alp and support   Print   Message to support                   |
|                                                                    |                                                                                                    | Submit b | id Save as draft Decline request Back      |                         | Discussions                                                    |
| Bid Enter bid I                                                    | ine items                                                                                                    |          |                                            |                         |                                                                |
| Added colleagues                                                   |                                                                                                    |          |                                            | Collapse                | Download/upload bid                                            |
|                                                                    |                                                                                                    |          | Forward request to colleagues              |                         | Download                                                       |
| Admin, Lara<br>Key Account, Linda                                  | Company Admin, Martha<br>Key Account, Mike                                                                                                    |          | Engineer, Lin Key Acc<br>Seller, Sebastian | count, Fred             | <ul> <li>incl. attachments</li> <li>Request (Excel)</li> </ul> |
| Request details                                                    |                                                                                                    |          |                                            | Collapse                | Upload  Upload bid                                             |
| Request name:                                                      | Production Equipment                                                                                                    |          | Request ID: 982662513 (Version 2)          |                         |                                                                |
| Customer:                                                          | trg-Continental Automotive (TRAINING COMPANY)                                                                                                    |          | Contact:                                   |                         |                                                                |
|                                                                    |                                                                                                    |          | Start Date, Time: May 8, 2019 2:09:28 PM   |                         |                                                                |
| End date, time:                                                    | Jun 30, 2019 11:59:00 PM                                                                                                    |          |                                            |                         |                                                                |
| Instructions*:                                                     | Dear supplier,<br>Ver would like to ask for an offer according to the requirements of this RFQ. In case there are contracts existing<br>between your company and Continential or in case of existing "Offer Conditions for Engineering Services@Conti",<br>the RFQ must be based on that. The offer must be binding. Non-binding offers are not valid offers. |          |                                            |                         |                                                                |
| RFQ Instructions:                                                  |                                                                                                    |          |                                            |                         |                                                                |
| Contact person for<br>project/ technical<br>matters (name,e-mail)* | Tim Engineer                                                                                                    |          |                                            |                         |                                                                |
| Purchasing contact<br>(name,e-mail):*:                             | Mia Buyer                                                                                                    |          |                                            |                         |                                                                |
| Add project specific o                                             | documentation, e.g. specification in the 'Add/Modify items' area.                                                                                                    |          |                                            |                         |                                                                |
| Supplier response fie                                              | lds                                                                                                    |          |                                            | Collapse 🗍              |                                                                |

Now you are ready to submit your bid to your customer:

- 1. Save bid as draft (optional), if you want to change anything before submitting.
- 2. Click on "Submit bid" if everything is correct and you want to send your bid.

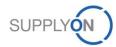

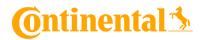

| SUPPLY (N)       | My SupplyOn             | SupplyOn Services • | Administration <del>•</del> | News |                          |                    |          |            |                 | trg-Interflex (T  | RAINING COMPANY) - Selie                | ler Sebastian<br>Log Out      |
|------------------|-------------------------|---------------------|-----------------------------|------|--------------------------|--------------------|----------|------------|-----------------|-------------------|-----------------------------------------|-------------------------------|
| My SupplyOn > So | ourcing : Open requests | s All requests      |                             |      |                          |                    |          |            |                 | \rm Help a        | ind support   Print   Message<br>Act as | e to support<br>is substitute |
| ID, name, custom |                         | Search Reset sear   | ch                          |      |                          |                    |          |            |                 | Table a           |                                         |                               |
| Advanced Search  | Request name            |                     | Filt.                       | Type | Customer                 | Contact            | ✓ Status | Changed by | ✓ Last modified | Sort. 💌 Time left | SupplyOn default     Discussions        | Y                             |
| 982662513        | Production Equipment 🔻  |                     |                             | RFQ  | trg-Continental Automoti | Geiß, Alexander    | Active   |            |                 | 52 Days, 11 Hrs   |                                         |                               |
| 1 request        |                         |                     |                             |      |                          | Rows per page 10 👻 | •        |            |                 | Fir               | rst Previous   Page 1 of 1              | I Next Last                   |

To the top

Already processed bids are displayed in the "Answered requests" tab . The tab "All requests" shows both open requests and answered requests in tabular form.

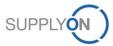

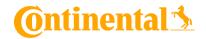

## 7. Update RFQ

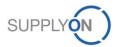

© 2019 SupplyOn AG | Page 29 | SupplyOn Intern

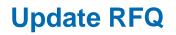

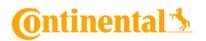

| SUPPLYON My SupplyOn                            | SupplyOn Services 🔻 | Administration - New | ws                       |        |                   |                       | trg-Interflex (TRAINING COMPANY) - Seller Sebastian<br>Log Out |
|-------------------------------------------------|---------------------|----------------------|--------------------------|--------|-------------------|-----------------------|----------------------------------------------------------------|
| My SupplyOn > Sourcing : Answered requ          | ests                | 1                    |                          |        |                   |                       | Heip and support   Print   Message to support                  |
| <ol> <li>You have submitted the bid.</li> </ol> |                     |                      |                          |        |                   |                       |                                                                |
| Open requests Answered requ                     | ests All requests   |                      |                          |        |                   |                       | Act as substitute                                              |
| ID, name, customer, contact                     | Search Reset search |                      |                          |        |                   |                       |                                                                |
| Advanced Search                                 |                     |                      |                          |        |                   |                       | Table profiles: SupplyOn default                               |
| ID Request name                                 |                     | Type                 | Customer Contact         | Status | Changed by        | Last modified         | Sort. V Time left V Discussions V                              |
| 982662513 Production Equipment                  |                     | RFQ                  | trg-Continental Automoti | Active | Seller, Sebastian | 5/9/2019 4:35 PM CEST | 52 Days, 7 Hrs                                                 |
| 1 request                                       |                     |                      | Rows per page 10         | ¥      |                   |                       | First Previous   Page 1 of 1   Next Last                       |
|                                                 |                     |                      |                          |        |                   |                       | To the top                                                     |

1. To update a RFQ go to "SupplyOn Services", choose the service "Sourcing" and click on the tab "Answered requests".

2. Select a RFQ you want to update. Click on the request name.

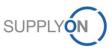

### **Update RFQ**

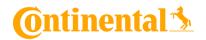

| SUPPLYON My                                                        | y SupplyOn SupplyOn Services ▼ Administration ▼ News                                                                                                    |                                    |                        |                   | trg-In                | terflex (TRAINING COMPANY) - Seller Sebastian<br>Log Out |
|--------------------------------------------------------------------|----------------------------------------------------------------------------------------------------|------------------------------------|------------------------|-------------------|-----------------------|----------------------------------------------------------|
| My SupplyOn > Sourcir<br>Bid                                       | ng : Answered requests > Production Equipment(Active)                                                                                                    |                                    |                        |                   | Start guided tour   🧕 | Help and support   Print   Message to support            |
|                                                                    |                                                                                                    | Add or chan                        | ge bid Back            |                   |                       | M Discussions                                            |
| Bid Show item                                                      | n list                                                                                                    |                                    |                        |                   |                       |                                                          |
| Added colleagues                                                   |                                                                                                    |                                    |                        |                   | Collapse 🚹            | Download/upload bid                                      |
|                                                                    |                                                                                                    | Forward reques                     | t to colleagues        |                   |                       |                                                          |
| Admin, Lara<br>Key Account, Linda                                  | Company Admin, Martha<br>Key Account, Mike                                                                                                    | Engineer, Lin<br>Seller, Sebastian |                        | Key Account, Fred |                       | Download<br>incl. attachments                            |
| Request details                                                    |                                                                                                    |                                    |                        |                   | Collapse              |                                                          |
| Request name:                                                      | Production Equipment                                                                                                    | Request ID:                        | 982662513 (Version 2)  |                   |                       |                                                          |
| Customer:                                                          | trg-Continental Automotive (TRAINING COMPANY)                                                                                                    | Contact:                           | distant - distant      |                   |                       |                                                          |
|                                                                    |                                                                                                    | Start Date, Time:                  | May 8, 2019 2:09:28 PM |                   |                       |                                                          |
| End date, time:                                                    | Jun 30, 2019 11:59:00 PM                                                                                                    |                                    |                        |                   |                       |                                                          |
| Instructions*:                                                     | Dear supplier,<br>We would like to ask for an offer according to the requirements of this RFQ. In case there are contracts existing<br>between your company and Continental or in case of existing "Offer Conditions for Engineering Services@Cont",<br>the RFQ must be based on that. The offer must be binding. Non-binding offers are not valid offers. |                                    |                        |                   |                       |                                                          |
| RFQ Instructions:                                                  |                                                                                                    |                                    |                        |                   |                       |                                                          |
| Contact person for<br>project/ technical<br>matters (name,e-mail)' | Tim Engineer                                                                                                    |                                    |                        |                   |                       |                                                          |
| Purchasing contact<br>(name,e-mail):*:                             | Mia Buyer                                                                                                    |                                    |                        |                   |                       |                                                          |
| Add project specific                                               | documentation, e.g. specification in the 'Add/Modify items' area.                                                                                                    |                                    |                        |                   |                       |                                                          |
| Supplier response fie                                              | elds                                                                                                    |                                    |                        |                   | Collapse 🚹            |                                                          |
| You may answer the re                                              | equest directly in the form or also offline using Excel (see options on the right side).                                                                                                    |                                    |                        |                   |                       |                                                          |

#### Click on the button "Add or change bid".

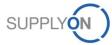

### **Update RFQ**

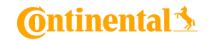

|                                                                     |                                                                                                    | Sta        | rt Date, Time:    | May 8, 2019 2:09:28 PM | N    |  |
|---------------------------------------------------------------------|----------------------------------------------------------------------------------------------------|------------|-------------------|------------------------|------|--|
| End date, time:                                                     | Jun 30, 2019 11:59:00 PM                                                                                                    |            |                   |                        |      |  |
| Instructions*:                                                      | Dear supplier,<br>We would like to ask for an offer according to the requirements of this RFQ. In case there are contracts existing<br>between your company and Continental or in case of existing "Offer Conditions for Engineering Services@Conti",<br>the RFQ must be based on that. The offer must be binding. Non-binding offers are not valid offers. |            |                   |                        |      |  |
| RFQ Instructions:                                                   |                                                                                                    |            |                   |                        |      |  |
| Contact person for<br>project/ technical<br>matters (name,e-mail)*; | Tim Engineer                                                                                                    |            |                   |                        |      |  |
| Purchasing contact<br>(name,e-mail):*:                              | Mia Buyer                                                                                                    |            |                   |                        |      |  |
| Add project specific o                                              | locumentation, e.g. specification in the 'Add/Modify items' area.                                                                                                    |            |                   |                        |      |  |
| Supplier response fiel                                              |                                                                                                    |            |                   |                        |      |  |
| You may answer the re                                               | quest directly in the form or also offline using Excel (see options on the right side).                                                                                                    |            |                   |                        |      |  |
| Supplier Production<br>Location(s)*:                                |                                                                                                    |            |                   |                        |      |  |
| Internal offer number*:                                             |                                                                                                    | Bid        | valid until*:     |                        |      |  |
| Supplier Remarks:<br>Terms and conditions:                          | View details                                                                                                    |            |                   |                        |      |  |
|                                                                     | View Vetailo                                                                                                    |            |                   |                        |      |  |
| Item list                                                           |                                                                                                    |            |                   |                        |      |  |
|                                                                     |                                                                                                    | •          | Enter / change bi | l line items 🌐         |      |  |
| 2 line                                                              | items are contained in the request. Please click on the link "Enter / change bid line items".                                                                                                    |            |                   |                        |      |  |
|                                                                     |                                                                                                    | Submit bid | Save as draft     | Decline request        | Back |  |
|                                                                     |                                                                                                    |            | <b>'</b>          |                        |      |  |

- 1. Then change your bid with the same approach as in Chapter 6a.
- 2. You could also add Supplier Remarks to inform your customer about any changes.
- 3. Click "Submit bid".

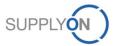

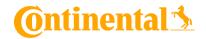

## 8. SupplyOn Support

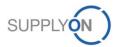

## Support

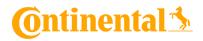

### SupplyOn assists you in using its solutions:

# User hotline – available 24/7

- SupplyOn provides its users with a hotline in eight different languages (German, English, French, Spanish, Portuguese, Japanese, Korean and Chinese).
- The hotline is available 24/7 and assists you quick and competent, if you have any questions concerning SupplyOn.

Telephone - free of charge and around the clock

from Germany: 0800.78775966 from the USA and Canada: 1.866.787.7596 from Mexico: 01.800.123.3231 from China\*: 4001.203.357 - available from 07:00am to 08:00pm CNST from Japan: 0120.778166 - available from 08:00am to 05:00pm JST from Korea: 080.648.0880 - available from 08:00am to 05:00pm KST

from all other countries: +800.78775966

Note: If you have any dial-in problems, please call +49.811.99997-0 \* toll-free but local access fees may apply

#### E-mail: <u>Customer-Support@SupplyOn.com</u> or <u>Asia-Support@SupplyOn.com</u>

#### • Online Help:

SupplyOn provides you with a comprehensive online help, available for all functionalities and for all screens the supplier is currently working in

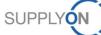